## **[Grafika na Stronie](#page-0-0) [Wstawianie grafiki do dokumentu](#page-1-0) Cd. bramowania i odstępy Pozycja grafiki – [pionowe i poziome](#page-4-0) [Kolor tła strony](#page-1-1)**

## <span id="page-0-0"></span>**Grafika na Stronie**

Strony WWW zawierają zwykle grafikę, która bardzo urozmaica ich czytanie - pod warunkiem oczywiście, że korzystamy z graficznego systemu operacyjnego. Niektórzy autorzy stron tak się zatracają w ozdabianiu stron, że zapominają o przepustowości łączy internetowych. Gdy czytelnik strony nie wyłączy w swojej przeglądarce funkcji wczytywania grafiki, może stracić dużo czasu i nerwów, oczekując na wczytanie tak spreparowanej strony. Na szczęście za następnym razem przeglądarka sięga do katalogu cache, gdzie gromadzą się grafiki z Internetu, co znacznie przyspieszy transmisję zawartości strony. Niemniej jednak warto z umiarem stosować graficzne ozdobniki, zwłaszcza gdy nie niosą żadnych istotnych treści.

Na stronach WWW są stosowane trzy podstawowe formaty bitowych plików graficznych - GIF, JPG (JPEG) i PNG - które są z założenia skompresowane (często nawet dziesięciokrotnie w stosunku do innych popularnych formatów), a więc zajmują znacznie mniej miejsca niż grafiki w innych formatach. Dzięki temu transmisja strony trwa znacznie krócej.

Grafikę możemy wprowadzić za pomocą polecenia: <**img src**="nazwa\_pliku" alt="nazwa alternatywna">

Na przykład: <**img src**="pies.jpg" alt="Pies w tulipanach">

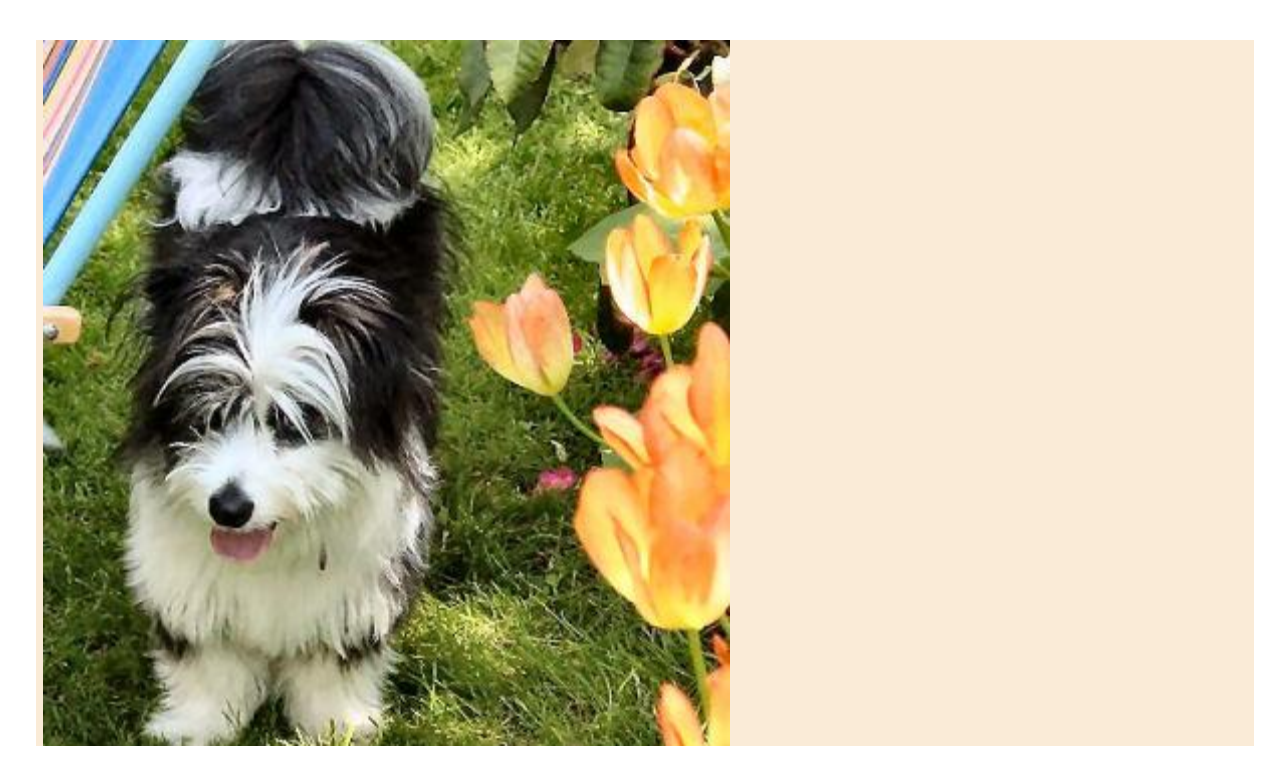

W najprostszym przypadku, gdy obrazek znajduje się w tym samym katalogu co dokument, wystarczy podać jego nazwę. Gdy grafiki gromadzimy na serwerze w odrębnym katalogu, konieczne jest podanie ścieżki dostępu. Na przykład: <**img src**="../podkatalog/grafika.jpg" alt="nazwa alternatywna">

## <span id="page-1-1"></span><span id="page-1-0"></span>**Wstawianie grafiki do dokumentu Cd.**

Podstawowa konstrukcja ma następującą postać: **<img** src="plik\_graficzny" alt="nazwa alternatywna">

**Img** jest skrótem od Image (obraz), natomiast **src** jest skrótem od Source (żródło). **Alt** jest nazwą alternatywną, a więc taką, która poinformuje o zawartości ilustracji w urządzeniu nie odczytującym grafiki. Efekt zastosowania konstrukcji jest następujący:

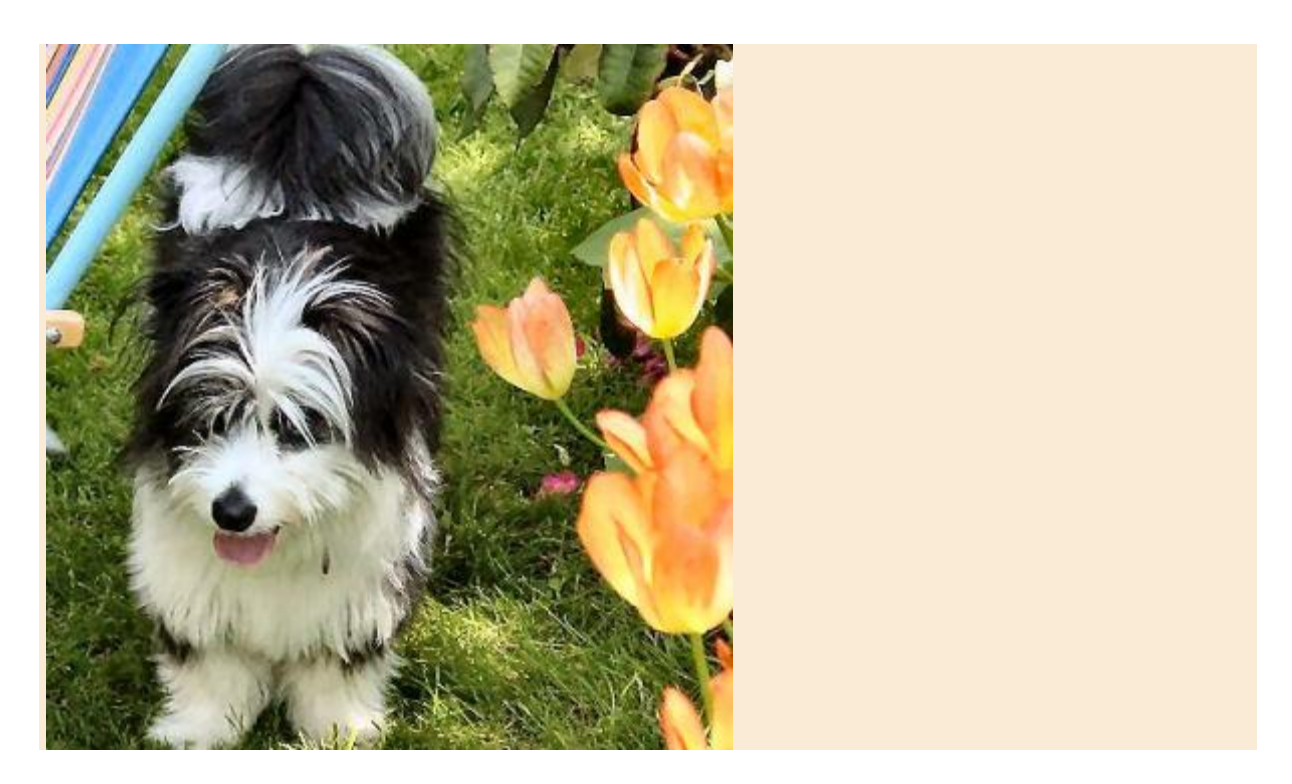

Jeśli nie stosujemy żadnych dodatkowych atrybutów, obrazek jest ustawiany przy lewym brzegu dokumentu i ma wielkość oryginału. Możemy jednak użyć szeregu atrybutów, które zmienią położenie, wielkość i inne cechy obrazka. Przeglądarka automatycznie odczytuje właściwą wysokość i szerokość ilustracji, ale zazwyczaj w edytorach HTML wielkości te są jawnie wstawiane, np.

<img src="../grafika/pies.jpg" **width="342" height="353"** alt="Pies w tulipanach">

Jeśli z jakichś powodów zależy nam na deformacji oryginalnych wymiarów, możemy je ręcznie zmienić, podając arbitralnie inne rozmiary, na przykład: <img src="../grafika/pies.jpg" **height="150" width="200"** alt="Pies w tulipanach">

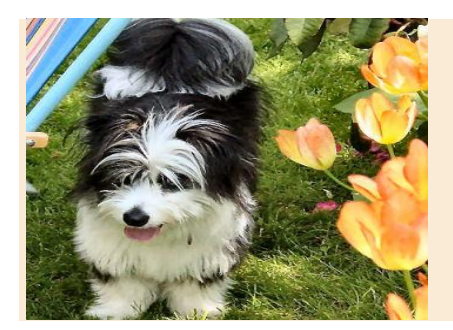

**Należy przy tym pamiętać, ze zmniejszenie rozmiarów w definicji nie wpływa na wielkość pobieranego obrazka - jest on pobierany w oryginalnym rozmiarze, a następnie zmniejszany przez przeglądarką. Przy zwiększaniu wymiarów w stosunku do wartości oryginalnych pamiętajmy również o malejącej rozdzielczości obrazka na ekranie przeglądarki.**

### <span id="page-3-0"></span>**Obramowania i odstępy**

W starszych wersjach HTML stosowano atrybut **border**, za pomocą którego nadawano grafice obwódkę. Obecnie jest to atrybut przestarzały, natomiast jego rolę przejęły style CSS, o znacznie większych możliwościach - obramowanie border lub obwódka outline. <img src="pies.jpg" width="171" height="177" alt="Pies w tulipanach" **style="border: 5px red solid;** ">

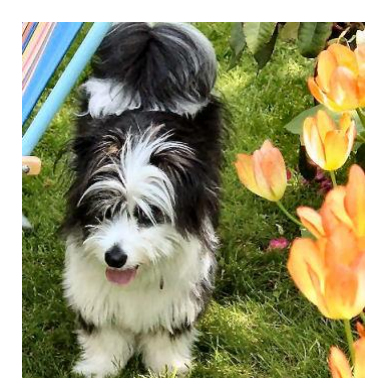

Poprzednio stosowano atrybuty **hspace** i **vspace**, za pomocą których tworzono dodatkową przestrzeń w poziomie i w pionie między grafiką a sąsiadującymi elementami. Obecnie są to atrybuty przestarzałe, które zastąpiono stylami CSS - marginesem globalnym (margin) lub cząstkowym (margin-top, margin-bottom, margin-left, margin-right).

<img src="pies.jpg" width="171" height="176" alt="Pies w tulipanach" **style="margin-left: 50px; margin-right: 50px;** ">

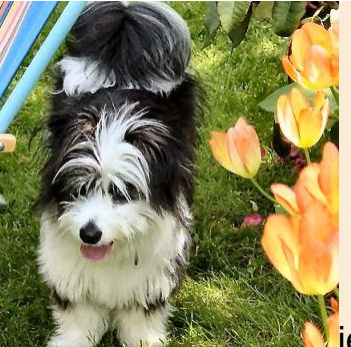

Ten tekst jest odsunięty od obrazka o 50 pikseli w poziomie.

<img src="pies.jpg" width="171" height="176" alt="Pies w tulipanach" **style="margin-top: 50px; margin-bottom: 50px;** ">

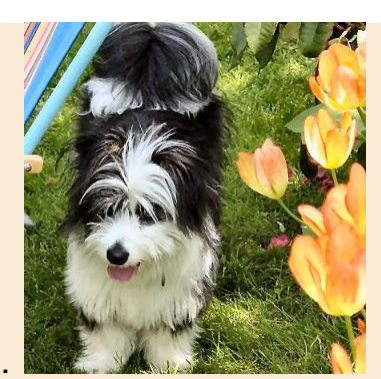

Akapit 50 pikseli pod grafiką.

# <span id="page-4-0"></span>**Pozycja grafiki**

**W starszych wersjach HTML stosowano atrybut** align (left, center, right)**, za pomoca którego ustawiano grafikę przy lewym lub prawym marginesie, względnie na środku wiersza. Obecnie jest to atrybut przestarzały, natomiast jego rolę przejęły style CSS.**

## **Pozycjonowanie poziome**

Grafikę często umieszcza się w ramach akapitu, a wtedy ujawnia swój naturalny charakter, czyli ukazuje się w jednym wierszu w treścią akapitu. Przykład:

Najpierw rozpoczniemy akapit, potem umieścimy w nim zdjęcie psa

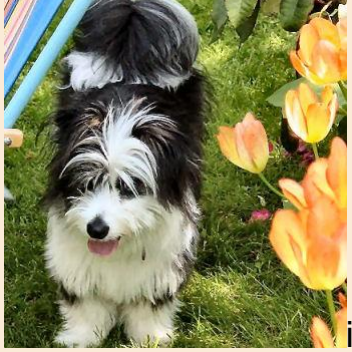

wreszcie zakończymy akapit.

Oczywiście takie rozwiązanie jest rażące z estetycznego punktu widzenia. Stosuje się zatem pozycjonowanie grafiki przy prawym lub lewym marginesie strony (lub nadrzędnego bloku), natomiast treść akapitu oblewa ilustrację. Więcej informacji znajdziesz w dziale o stylach - przepływanie elementów.

Aby umieścić ilustrację przy prawym marginesie, należy jej nadać styl **style="float: right; "**.

<img src="../grafika/pies.jpg" width="171" height="176" alt="Pies w tulipanach" **style="float: right; "**>

Rezultat:

Treść akapitu, w którym grafika będzie pozycjonowana przy prawym

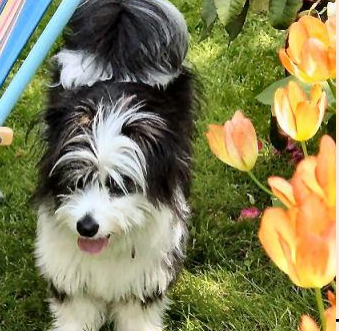

marginesie bloku. **Treść akapitu, w którym grafika** będzie pozycjonowana przy prawym marginesie bloku. Treść akapitu, w którym grafika będzie pozycjonowana przy prawym marginesie bloku. Treść akapitu, w którym grafika będzie pozycjonowana przy prawym marginesie bloku. Treść akapitu, w którym grafika będzie pozycjonowana przy prawym marginesie bloku. Treść akapitu, w którym grafika będzie pozycjonowana przy prawym marginesie bloku. Treść akapitu, w którym grafika będzie pozycjonowana przy prawym marginesie bloku. Treść akapitu, w którym grafika będzie pozycjonowana przy prawym marginesie bloku.

**Analogicznie, aby umieścić ilustrację przy lewym marginesie, należy jej nadać styl style="float: left; ".**

# **Pozycjonowanie pionowe**

Do dyspozycji mamy jeszcze technikę pionowego pozycjonowania elementów względem siebie - wykorzystujemy w nim polecenie stylów vertical-align, które zastąpiło przestarzały atrybut **align (top, middle, bottom)**. Kilka przykładów z użyciem grafiki i akapitu.

<img src="pies.jpg" width="85" height="88" alt="Pies w tulipanach" **style="vertical-align: top; "**>

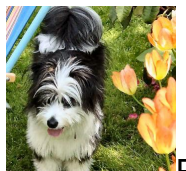

**Pies w ogrodzie, w tulipanach, Pies w ogrodzie, w tulipanach, Pies w** ogrodzie, w tulipanach, Pies w ogrodzie, w tulipanach, Pies w ogrodzie, w tulipanach, Pies w ogrodzie, w tulipanach, Pies w ogrodzie, w tulipanach, Pies w ogrodzie, w tulipanach, Pies w ogrodzie, w tulipanach.

<img src="pies.jpg" width="85" height="88" alt="Pies w tulipanach" **style="vertical-align: middle; "**>

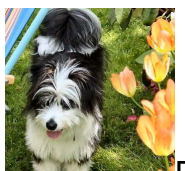

Pies w ogrodzie, w tulipanach, Pies w ogrodzie, w tulipanach, Pies w ogrodzie, w tulipanach, Pies w ogrodzie, w tulipanach, Pies w ogrodzie, w tulipanach, Pies w ogrodzie, w tulipanach, Pies w ogrodzie, w tulipanach, Pies w ogrodzie, w tulipanach, Pies w ogrodzie, w tulipanach, Pies w ogrodzie, w tulipanach, Pies w ogrodzie, w tulipanach, Pies w ogrodzie, w tulipanach.

<img src="pies.jpg" width="85" height="88" alt="Pies w tulipanach" **style="vertical-align: bottom; "**>

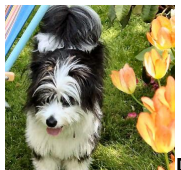

Pies w ogrodzie, w tulipanach, Pies w ogrodzie, w tulipanach, Pies w ogrodzie, w tulipanach, Pies w ogrodzie, w tulipanach, Pies w ogrodzie, w tulipanach, Pies w ogrodzie, w tulipanach, Pies w ogrodzie, w tulipanach, Pies w ogrodzie, w tulipanach, Pies w ogrodzie, w tulipanach, Pies w ogrodzie, w tulipanach, Pies w ogrodzie, w tulipanach, Pies w ogrodzie, w tulipanach.

## **Kolor tła strony**

W starszej wersji HTML stosowano też atrybut **bgcolor="kolor"**, który pozwalał wybrać kolor tła dokumentu. Obecnie stosuje się w to miejsce style. <body style="background-color: wartość\_koloru; ">

Na przykład: <body style="background-color: yellow; ">

#### [Przyklad](file:///G:/pliki_jur/pliki_do_strony/nowa%20strona/przedmioty/informatyka/html/przyklad%20kolor.html)

**Uwaga:** w zasadzie powinno się deklarować kolor tła strony, gdyż jeśli tego nie zrobimy, czytelnik strony zobaczy tło zależne od jego własnych ustawień w przeglądarce, białe, szare czy jakiekolwiek inne - autor strony nie ma na to wpływu. Może to "zrujnować" wyświetlanie strony. Ponadto, gdy używamy pliku graficznego jako tła, także podawajmy alternatywny kolor tła strony, gdyż wiele osób wyłącza grafikę w przeglądarce - wtedy widoczny jest jedynie kolor tła strony.